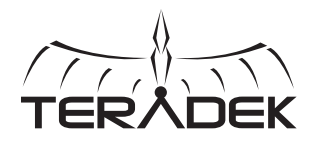

### 零延迟 无线高清视频

Bolt是一款零延迟无线 视频传输系统,适用于 大部分高要求电影、广 播及无人机应用。延迟 不到1毫秒。Bolt能在 无许可证的5GHz频带 上将1080p 60 4:2:2 的视频传输至最远 3000英尺的距离。

<u>B:</u> 电源开关  $C$ :电源状态灯 视频状态灯 D: <u>E:</u> 连接状态灯

G Q

B

C D E F

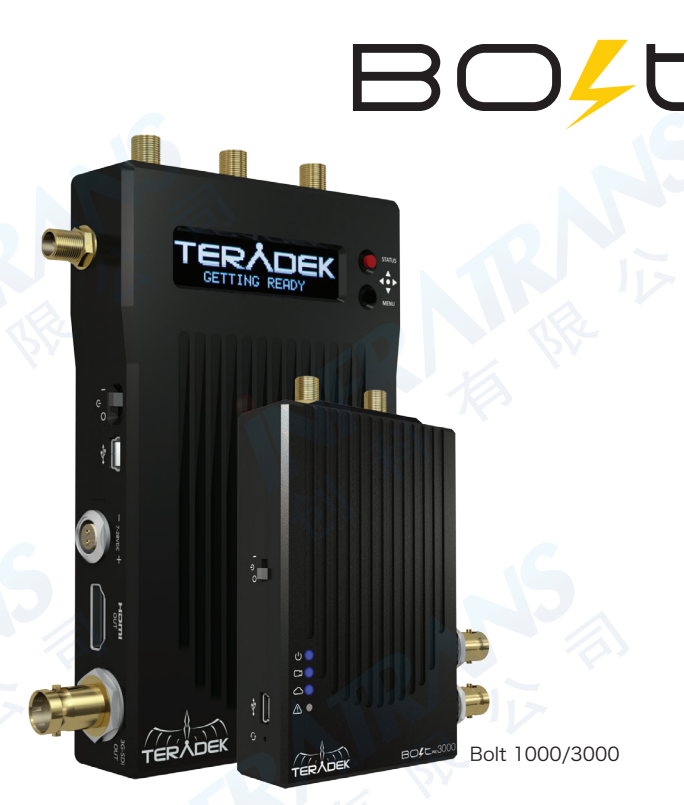

**\_\_\_前面板操作** 

- 状态显示屏 按下红色"状态摇杆"(M)浏览状态显示屏或返回菜单。
- 状态主界面 该界面显示无线接收器的状态, 以及当前的视频分辨率、频率和连接强度(连接时)。
- 时码界面 显示当前从发射器上接收到的时间码。
- •温度状态界面 显示当前的设备内部温度。

发射器输入电压状态 - 显示发射器的当前电压。

菜单操作 - 使用黑色的"菜单摇杆" (N) 打开菜单并进行导航。

- HDMI/SDI输出格式 选择视频输出格式。通过选择"Same as Input (与输入一致)"可匹配视 频源分辨率,或者在所列分辨率内选择。
- •测试图形 在此菜单中选择视频输出格式以便输出HDMI和SDI的测试图像。向左按下"菜单摇杆" 返回原视频。

·配对 - 选择将接收器配对连接到另一个发射器上。接收器上的配对一旦激活,开启接收器并使用曲 别针按住重置按钮(Q)一秒再释放。红色的LED警示灯和连接状态灯会闪烁,表明配对激活。

- 视频损失设置 未接收到发射器的视频时选择要显示的内容。默认选择("显示OSD")会显示有 关接收器状态的消息。选择"显示黑屏"可以禁用这些设置。
- 显示设置 使用这些选项来控制OLED显示屏。可以将屏幕设置为每30分钟进行反转(延长显示屏 的使用寿命),或者10秒或10分钟后变暗或黑屏。
- 重置全部设置 将所有配置恢复出厂默认设置。
- **设备信息** 显示型号和序列号。

#### A ERADEY M N  $\bigodot$ H B E Q D G I H O 端连接起来。 J L P K Bolt TX J Bolt RX 视频画面。 A:RP-SMA接口 错误指示灯 F: 3G-SDI输入 K: <mark>○</mark>: 连接强度显示器 迷你USB口 G: L: HDMI输出 P: USB 3.0口

重置按钮 Q:

A

M: 状态摇杆 N: 菜单摇杆

6-28V直流输入 H: l: HDMI输入 J: 3G-SDI输出

# 连接并启动设备

1 将视频源的输出连接到Bolt发射器的SDI/HDMI输入口(K,I)。 将Bolt接收器的SDI或HDMI (J.L) 输出端连接到监视器的视频输入端。

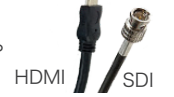

<mark>2</mark> 用P-TAP缆线为Bolt发射器供电,用A/C电源适配器或电池挂板为Bolt 接收器供电。若使用电池挂板,则将可兼容的电池(安顿保尔金色触 点或V口)连接到挂板,再用短线将挂板和接收器的直流输入(H)

<mark>3</mark> 通过RP-SMA螺纹式接口在发射器上连接两根TX天线,接收器上连接 五根RX天线(A)。

P-Tap to 2−pin Connector

AC adapte

<mark>4</mark> 将发射器和接收器的电源开关拨到(B)ON的位置,几秒钟之后出现

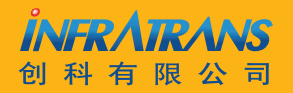

010-6480 2989 info@pds-cn.com www.itvc-cn.com 100124 北京市朝阳区高碑店东区C5-1二层

# 最佳使用方式

## Bolt接口/引脚分配

#### Bolt使用2针电源接口

针 描述 1\* 接地触针

2 直流

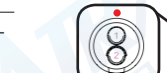

#### \* 针1靠近接口上的红点

## 定制/第三方缆线

- 只能用连接Bolt的电源线测试电源线的极性。不要连接视频线。
- 检查电源线是否短路以及是否接地正常。
- 警告: 极性接反或制作不良的电源线会损坏产品且不在保修范围内。

# Bolt Manager软件

Bolt Manager可对Bolt 1000/3000进行配置和升级,可在 www.teradek.com/pages/downloads上下载该软件。可进行以下配置:

- 地区选择—将Bolt配置为符合所在地区5GHz频谱的使用规定。
- 频率选择—选择Bolt Pro的运行频道。发射器和接收器都要设置频道。

# 设备运行

• 启动发射器和接收器后,使其近距离保持一分钟, 这有助于搜寻并选出最佳的无线频道。

- 同一区域内使用多个Bolt系统时, 为了获得最佳性能, 可将各发射器和接收器隔开一些。
- 使用其他无线设备可能会干扰Bolt, 尽量远离其他无线发射器和接收器。

# 安装

- 竖直安装Bolt 1000/3000发射器,不要挡住天线。
- 将发射器和接收器的天线调到互相平行的位置。
- 为了获得最佳性能,将发射器的天线调到无障碍连接接收器的位置。

Bolt接收器可竖直安装 在灯架或监视器上

**TERADEK** 

VFRATRANS 科有限公

Bolt发射器竖直安装在

010-6480 2989 info@pds-cn.com www.itvc-cn.com 100124 北京市朝阳区高碑店东区C5-1二层

摄影机上